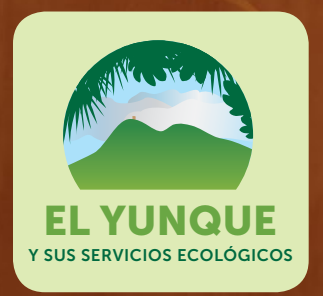

# Evaluación multicriterio y sistemas de información geográfica para la planificación y la toma de decisiones acerca del uso de terrenos

Tania López-Marrero, Antonio González-Toro, Tamara Heartsill-Scalley y L. Annie Hermansen-Báez

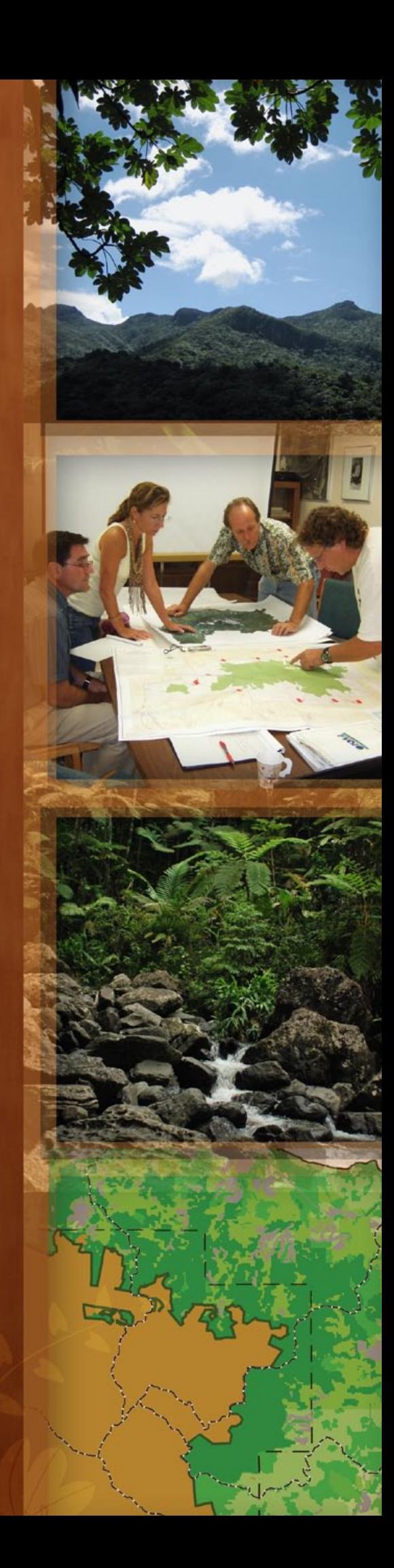

### Introducción

Los ecosistemas forestales se afectan cada vez más por la actividad del ser humano, incluyendo la rápida expansión urbana de los terrenos la cual puede alterar los procesos, las funciones y los servicios provistos por los bosques. La planificación del uso de los terrenos es uno de los instrumentos de política pública que puede conducir a la conservación de los recursos naturales. Una planificación eficaz del uso de terrenos incluye la identificación de las áreas geográficas que son importantes para mantener las funciones y los servicios de los ecosistemas. Es más, la identificación de estas áreas hace posible que se planifiquen usos y actividades que sustentan los ecosistemas y sus servicios.

La disponibilidad y el uso de datos geográficos digitales junto con técnicas de toma de decisiones han permitido el desarrollo de análisis que pueden contribuir a la planificación y toma de decisiones acerca del uso de terrenos. El análisis multicriterio (MC; la implantación de normas que rigen la toma de decisiones para identificar y lograr la combinación de múltiples criterios, en forma de capas de información geográfica, en un solo mapa) y los Sistemas de Información Geográfica (SIG) son dos ejemplos de herramientas que ayudan en el desarrollo de datos geográficos y mapas para diferentes propósitos, tales como conservar terrenos para usos forestales y agrícolas.

La expansión urbana se ha identificado como uno de los principales factores que afectan al Bosque Nacional El Yunque (El Yunque) y sus servicios ecológicos (para más información, véase la publicación "Creación participativa de listados, ordenación y puntuación de los servicios brindados por los ecosistemas e impulsores de cambios," de la serie de publicaciones de "El Yunque y sus servicios ecológicos"). En el presente estudio utilizamos análisis de MC y herramientas de SIG para elaborar un mapa que representa las áreas en las que la protección contra la expansión urbana ayudaría a asegurar la prestación continuada de los servicios ecológicos de El Yunque. El mapa se desarrolló para el área abarcada por los ocho municipios que tienen una porción de El Yunque dentro de sus límites territoriales. El mapa puede ser de utilidad para planificadores del uso de los terrenos, administradores de bosques y especialistas en materias de recursos naturales, entre otros, para tomar decisiones acerca de los usos de terreno en las áreas circundantes a El Yunque.

La presente guía proporciona las instrucciones paso a paso que utilizamos para elaborar el mapa. En particular, les brinda a los usuarios de SIG que trabajan en el ámbito de recursos naturales una herramienta para llevar a

cabo análisis geográfico y producir mapas que ayuden en el manejo y la planificación de los usos de terrenos y recursos naturales. Además, la guía muestra la contribución potencial que representa el mapa creado para la planificación, el manejo y la toma de decisiones acerca de los usos de terreno alrededor de El Yunque.

# **Materiales**

Los materiales que se utilicen para desarrollar un mapa basado en el análisis de MC dependen de si el proceso incluye el insumo de *stakeholders* o si se lleva a cabo solamente por un analista (según se explicará más adelante). En nuestro estudio recibimos el insumo de científicos y administradores de bosques que son conocedores de los servicios ecológicos y los impactos de la urbanización sobre estos servicios. Para la primera fase del proceso (la creación de listados de factores y su priorización) utilizamos una hoja grande de papel (36 x 24 pulgadas) y marcadores. Para la segunda fase (análisis SIG) utilizamos el *software* de SIG Idrisi y varias capas de información geográfica. Las capas de SIG representan cada uno de los factores a ser utilizado en el análisis geográfico. Para llevar a cabo este análisis, al analista de SIG tiene que asegurarse de que cuenta con los datos de SIG adecuados. De lo contrario, tiene que desarrollar las capas de información geográfica.

### El proceso

Durante el proceso de creación de mapas mediante análisis de MC y SIG, se agregan múltiples capas de información geográfica para producir mapas que demuestran si el terreno es apropiado para un cierto propósito o una actividad en particular. Aunque la aplicación de un análisis de MC en un SIG es un procedimiento técnico que requiere un nivel intermedio de pericia, el insumo de *stakeholders* que conocen del tema puede ser necesario para seleccionar y priorizar los criterios que se utilicen en el análisis de SIG para producir el mapa final.

Los siguientes pasos describen el proceso que llevamos a cabo para elaborar el mapa que puede ser utilizado para orientar la expansión urbana alrededor de El Yunque.

### Definir el objetivo

El primer paso en una evaluación multicriterio consiste en la definición del objetivo del análisis. En este estudio, el objetivo consistió en identificar aquellos terrenos cuya protección contra la expansión urbana ayudaría a asegurar la prestación continuada de los servicios ecológicos de El Yunque.

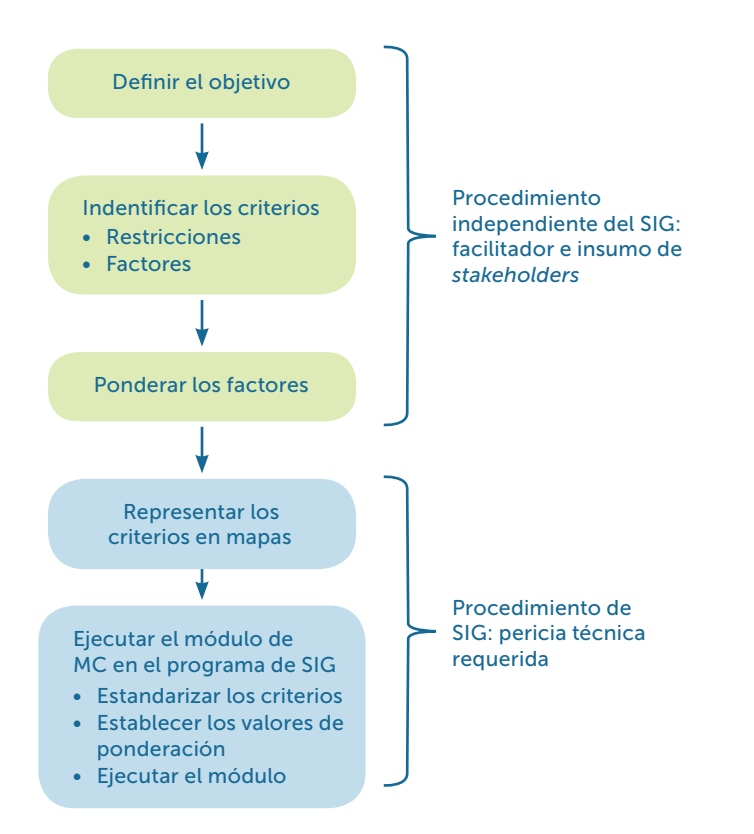

Figura 1. Procedimiento generalizado para llevar a cabo un análisis de evaluación multicriterio (MC) en un SIG.

#### Identificar los criterios y asignar valores de ponderación

Los próximos pasos consisten en la identificación de los criterios que van a favorecer el objetivo establecido y la determinación de cuáles de los criterios son más importantes que otros en beneficio de este objetivo. Hay dos tipos de criterios para un análisis de MC: restricciones y factores.

- Restricciones son criterios que excluyen áreas del análisis. En este proyecto, las restricciones se definieron por un analista. Como el objetivo del análisis de MC era identificar las áreas que debían protegerse de la expansión urbana, las restricciones en este caso incluyeron las áreas que ya estaban cubiertas de construcción y las áreas que ya tienen un estatus o una designación de conservación, tales como reservas naturales o bosques estatales (ya que no se permite desarrollo urbano en las áreas protegidas).
- Factores son criterios que influyen (enriquecen o devalúan) la viabilidad del objetivo en cuestión. Hay varias maneras de seleccionar los factores para un análisis de MC. Se pueden seleccionar basados en la literatura existente, se pueden definir por un analista o se pueden definir por un grupo de expertos en la materia. En este proyecto seleccionamos la tercera opción para obtener el insumo de personas con conocimiento acerca

de los servicios ecológicos de los bosques y los impactos urbanos sobre estos servicios. Un grupo de científicos y administradores de bosque que trabajan en El Yunque participaron en grupos focales para identificar y dar prioridad a los criterios que se utilizaron luego en el análisis de SIG para producir el mapa.

Esta fase del análisis se llevó a cabo mediante los siguientes pasos:

- 1. Un facilitador les explicó a los participantes el objetivo del análisis de MC, que consistía en la creación de un mapa que identificara aquellas áreas circundantes a El Yunque en donde la protección contra la expansión urbana sería beneficiosa para favorecer los servicios ecológicos del bosque. El facilitador no tiene que ser un especialista en los SIG, pero tiene que comprender el proceso general del análisis.
- 2. Se les pidió a los participantes crear conjuntamente un listado de factores que se iban a incorporar en el análisis de SIG para producir el mapa.
- 3. El facilitador escribió todos los factores en una hoja grande de papel para que los participantes los revisaran y añadieran alguno adicional que estimaran necesario.
- 4. El facilitador dibujó entonces una matriz en una hoja grande de papel con todos los factores alistados arriba (columnas) y los mismos factores alistados en el lado izquierdo (filas) de la matriz. Estas matrices por pares ofrecen la posibilidad de establecer prioridades en un listado de elementos cuando es difícil llegar a un claro consenso. El propósito de la matriz en este proyecto era facilitar el proceso de establecer prioridades entre los factores alistados (próximo paso).
- 5. El facilitador empezó a llenar la matriz pidiendo a los participantes comparar colectivamente el primer factor alistado en el lado izquierdo de la matriz con el segundo factor alistado en la parte de arriba e identificar cual de los dos era más importante en cuanto al objetivo establecido. Para cada comparación en pares, el facilitador proveyó tiempo para que los participantes pudieran discutir sobre cada factor y establecer su nivel de importancia. Una vez que los participantes habían decidido cual de los factores comparados en pares era el más importante, el facilitador escribió este factor en la celda entrecruzada. Por ejemplo, si en la comparación de los factores "distancia de los ríos" y "distancia del bosque" se consideraba la "distancia de los ríos" como más importante, entonces se anotó este factor en la celda entrecruzada. El facilitador repitió este proceso hasta que se había comparado cada combinación de factores y llenado la matriz. Como la matriz es simétrica, se llenó solamente la mitad superior de la misma (Recuadro 1).

#### Recuadro 1. Factores, su importancia relativa y puntuaciones

Se identificaron seis factores como importantes para formar parte del análisis y la producción del mapa para identificar las áreas a ser protegidas contra la expansión urbana alrededor de El Yunque: distancia de los ríos (D río), distancia de los límites del Bosque Nacional El Yunque (D BNEY), cobertura de terreno de bosque (Bosque), porción noreste del área de estudio (Cuad NE), conectividad del paisaje (Con paisaje) y cobertura de terreno de humedal (Humedal). Entre los pares de factores, era el factor de cada celda el que los participantes consideraban como más importante cuando identificaban tales áreas.

A continuación se presenta la matriz final que muestra las comparaciones de par en par de los factores y la puntuación resultante para cada factor:

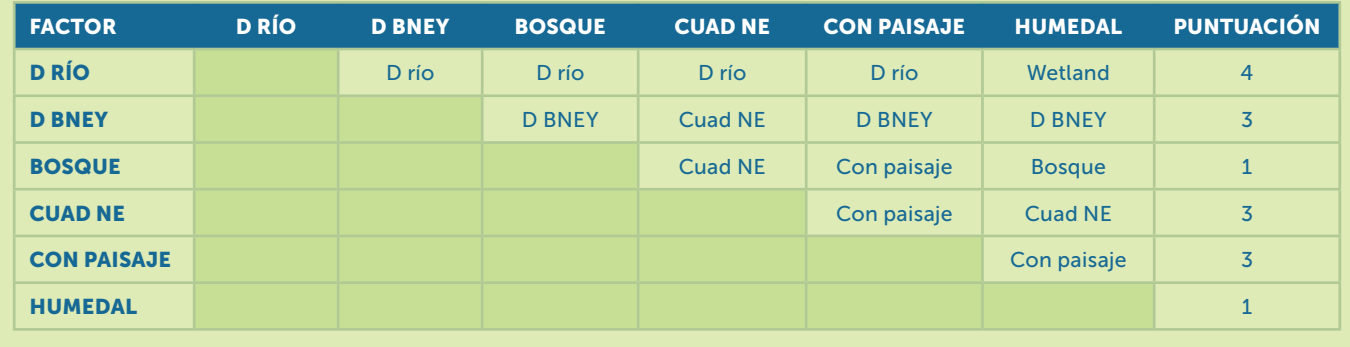

### Recuadro 2. Factores y sus valores de ponderación

Se calculó el valor de ponderación de un factor dividiendo la puntuación de ese factor por el total de puntuación de todos los factores. En este estudio la suma de las puntuaciones fue 15. Para calcular el valor de ponderación del factor "distancia de los ríos" se dividió la puntuación de ese factor (4) por 15. Los valores de los demás factores se calcularon mediante el mismo procedimiento. La suma de todos los valores debe ser 1. El valor de ponderación calculado para cada factor fue como sigue:

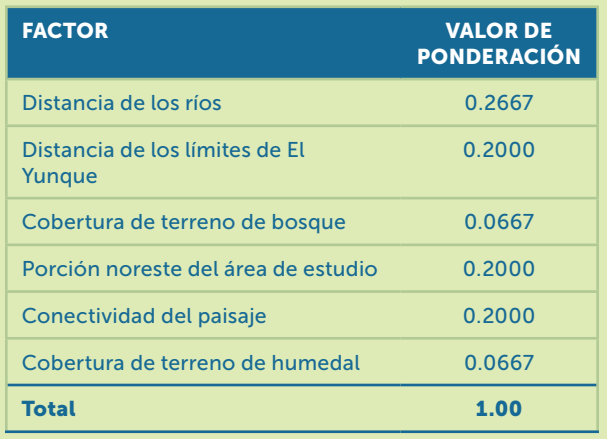

- 6. El facilitador calculó un total de puntuación para cada factor a partir de la cantidad de veces que se había identificado el factor como más importante. La puntuación de cada factor se anotó en la última columna de la matriz.
- 7. El facilitador utilizó la puntuación calculada para derivar valores proporcionales de ponderación para cada factor, cuya suma total debe ser igual a uno. Primero, el facilitador sumó todas las puntuaciones y luego dividió la puntuación del factor en cuestión por la suma total de todos los factores para así determinar el valor de ponderación de este factor en particular (Recuadro 2). Cada valor de ponderación representa un proxy de la importancia relativa que cada factor tiene para determinar el objetivo del análisis. Los participantes revisaron los valores de ponderación finales para ver si estaban de acuerdo con los resultados. Estos valores
	- de ponderación los utilizó luego el analista de SIG para llevar a cabo el análisis y elaborar el mapa final, según se explicará más adelante en esta guía.

#### Representar los criterios en un mapa

Para elaborar el mapa, el especialista en SIG generó una capa de información geográfica para cada criterio identificado en los pasos anteriores, independientemente de que se tratara de restricciones o factores. Por lo general, los factores se miden y se representan geográficamente en una escala continua, como "distancia de los ríos". Sin embargo, pueden

también representar una categoría, como "tipo de cobertura de terreno". Las restricciones se procesan siempre con capas booleanas (una capa de información geográfica con sólo dos categorías que normalmente tienen valores de uno y cero) en las que las áreas a ser excluidas del análisis tienen que tener un valor de cero y las incluidas, un valor de uno (Figura 2).

Figura 2. Ejemplos de capas de SIG continuas y booleanas.

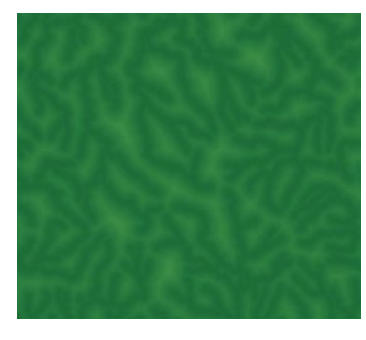

FigurA 2A. Una imágen continua de la distancia de los ríos (las áreas más cercanas a los ríos tienen un verde más oscuro; las más lejanas, un verde más claro).

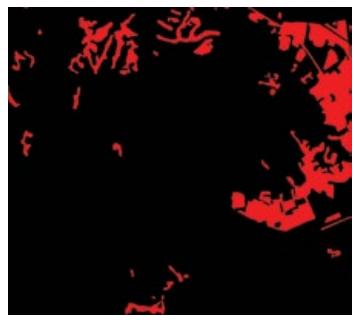

Figura 2B. Una imágen booleana que representa áreas urbanas desarrolladas y no desarrolladas (rojo y negro, respectivamente).

- 1. El especialista en SIG creó dos capas de SIG vectoriales (*shapefiles*) para representar las dos restricciones para el análisis de MC: una de las áreas con cobertura de terreno urbana en el año 2010 y la otra con las áreas con un estatus de conservación ya designado. Las capas de SIG se crearon para el conjunto de las áreas de los ocho municipios que tienen una porción de El Yunque dentro de sus límites territoriales.
- 2. El especialista en SIG creó capas de SIG vectoriales y *raster* para los seis factores identificados por los participantes: distancia de los ríos, distancia de los límites de El Yunque, cobertura de terreno de bosque en el año 2010, la porción noreste del área de estudio, conectividad del paisaje y cobertura de terreno de humedal en el año 2010.
- 3. El especialista en SIG convirtió todas las capas vectoriales al formato de *raster* debido a que el *software* de SIG utilizado para el análisis (Idrisi) es un SIG basado en *raster*.

#### Aplicar el análisis de MC en un SIG

El último procedimiento para generar el mapa consistió en ejecutar el módulo de MC en el *software* de SIG. Utilizamos el *software* de SIG Idrisi para llevar a cabo el análisis y elaborar el mapa. Se pueden aplicar métodos de evaluación multicriterio similares en un ambiente de SIG

utilizando otros *softwares* de SIG. Por ejemplo, el *software* de ILWIS (Spatial Multiple Criteria Evaluation Tool) y ArcGIS (Weighted Overlay Analysis, LUCIS Model) tienen aplicaciones similares. La metodología descrita en esta publicación se podría adaptar de manera que se pueda usar también en otros *softwares* de SIG.

Los siguientes cuatro pasos son pasos técnicos efectuados por el analista de SIG siguiendo el Decision Support Wizard de Idrisi.

- 1. En las primeras dos pantallas del Decision Support Wizard, el analista de SIG especifica el objetivo del análisis e indica los nombres de los archivos para las capas de SIG que representan las restricciones y los factores.
- 2. El programa estandariza cada factor acoplándolo a una escala de medición de 0 a 255, en la cual el valor de 0 indica que el factor no concuerda con el objetivo del análisis y el valor de 255 concuerda perfectamente.
- 3. El analista de SIG entra los valores de ponderación ya calculados para cada factor (paso 7 en la sección de "Identificar los criterios y asignar valores de ponderación") utilizando la opción "User-defined Weight" en el Decision Wizard.
- 4. Luego de entrar todos los parámetros desde el paso 1 hasta el paso 3 en el Wizard, el programa corre el módulo de MC para crear el mapa final (Figura 3).

# Aplicaciones de los análisis de MC y SIG en la toma de decisiones sobre uso de terreno en las áreas circundantes a El Yunque

El mapa que se creó como resultado de los análisis de evaluación multicriterio (MC) y el uso de sistemas de información geográfica (SIG) brinda información geográfica útil para los encargados de tomar decisiones, que tienen que tomar muchas y, a menudo, conflictivas decisiones acerca del uso de los terrenos. El mapa producido puede servir de herramienta para ayudar a estas personas visualizar las opciones y evaluar alternativas que propicien una planificación cónsona de uso de terrenos respecto a los servicios ecológicos de El Yunque. Uno de los beneficios de este tipo de análisis es que el mapa produce datos geográficos continuos que reflejan la importancia relativa en vez de ser un mero mapa binario que indica "sí o no" lo cual puede limitar las opciones y alternativas (Figura 4). Un mapa continuo les ofrece la ventaja a los usuarios de poder evaluar los datos geográficos y tomar decisiones basado en una gama de valores de importancia relativa representada

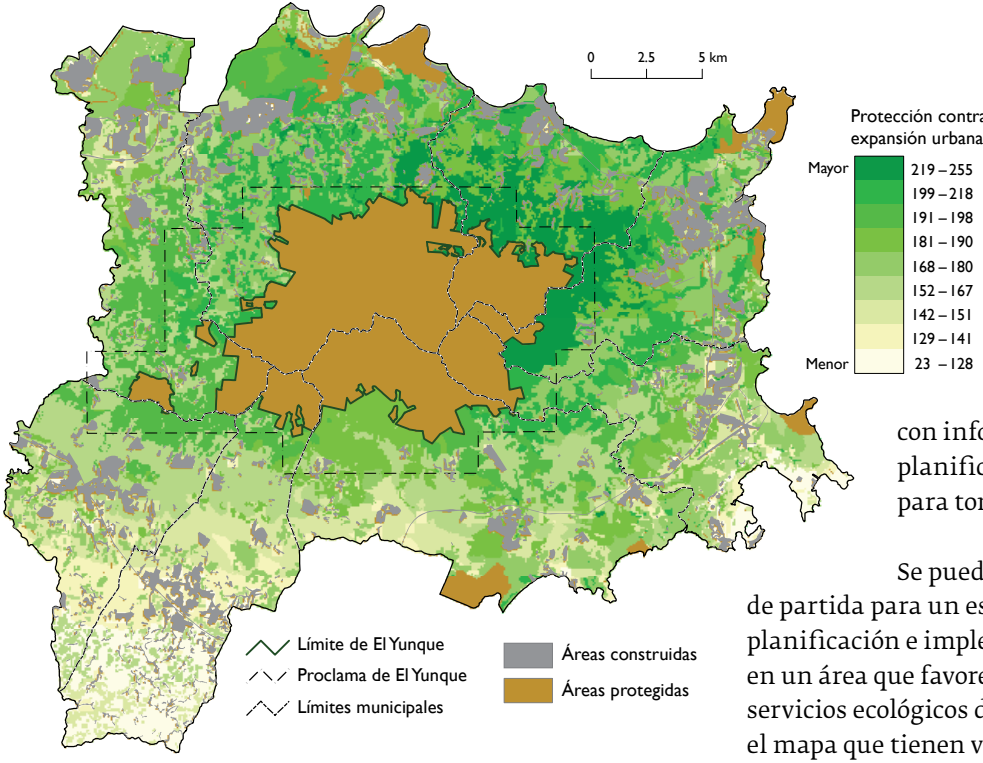

Figura 3. El mapa producto del análisis de la evaluación multicriterio (MC) y SIG en las áreas circundantes a El Yunque. Según van aumentado los valores (los verdes más oscuros en el mapa), más importante se torna proteger las áreas de la expansión urbana y conservar el terreno o planificar para usos que aseguren los servicios ecológicos del bosque. Para propósitos de visualización se clasificaron los datos continuos en nueve categorías.

Figura 4. Ejemplo de un mapa binario y uno continuo que identifican áreas dedicadas a ciertos propósitos o actividades.

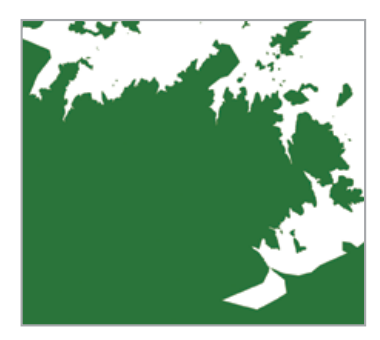

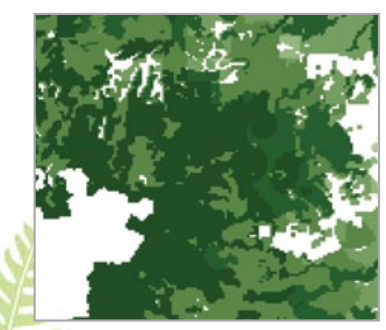

Figura 4A. Un mapa binario que representa dos categorías: el propósito especificado se permite (verde) o no se permite (blanco).

Figura 4B. Un mapa continuo que representa áreas que favorecen un propósito o una actividad en particular (las áreas con un verde más oscuro son relativamente más apropiadas para el propósito o la actividad que las más claras).

Protección contra la expansión urbana

en el mapa. Sin embargo, cabe recalcar que no se debe utilizar el mapa como una sola herramienta para la toma de decisiones. Por el contrario, recomendamos este proceso de creación de mapas como uno de varios instrumentos disponibles en la toma de decisiones acerca del uso de terrenos. El recuadro 3 muestra un escenario de una posible aplicación del mapa producido en este estudio junto

con información geográfica adicional que un planificador del uso de terrenos puede utilizar para tomar decisiones.

Se puede usar el mapa también como punto de partida para un estudio posterior de identificación, planificación e implementación de posibles usos de terrenos en un área que favorezca la provisión continuada de los servicios ecológicos de El Yunque. Por ejemplo, las áreas en el mapa que tienen valores altos podrían ser áreas que se beneficiarían de la protección contra la expansión urbana y que podría ser importante conservarlas o planificar otros usos (tales como reforestación, agricultura sustentable) que beneficien las funciones y los servicios de El Yunque. El mapa puede ayudar también en la identificación de áreas donde los administradores de bosque podrían establecer programas o poner en vigor reglamentos para reducir o mitigar los patrones de desarrollo que pueden tener un impacto sobre los servicios ecológicos del bosque.

#### Recuadro 3. Posible aplicación del mapa

Se le ha pedido a un planificador municipal evaluar un proyecto de construcción en una parcela cercana a El Yunque. El proponente del proyecto le provee al planificador de las coordenadas geográficas del proyecto. El planificador puede hacer uso de una diversidad de información geográfica para tomar una decisión acerca de la aprobación (o denegación) del proyecto, tomando en consideración si el proyecto tendría un impacto sobre El Yunque y sus servicios ecológicos. Por ejemplo, el planificador puede analizar mapas de cobertura de los terrenos, mapas que representan hábitats críticos para especies en peligro de extinción y el mapa que se elaboró en el presente estudio, entre otros. Con esta información, el planificador está mejor equipado para tomar una decisión bien documentada y sostener sus recomendaciones.

Finalmente cabe resaltar que los análisis y el mapa resultante que se presenta en esta publicación ha tenido el único objetivo de identificar áreas que propicien una planificación cónsona con los servicios ecológicos de El Yunque. No ha sido la intención de utilizar los objetivos y resultados de este proyecto para los análisis y procesos de toma de decisiones ni para otras áreas protegidas de la región, ni para áreas que están actualmente sometidas a una presión de desarrollo a pesar de que se consideran como áreas importantes para la conservación (como, por ejemplo, el Corredor Ecológico del Noreste a lo largo del litoral costero del noreste).

### Conclusión

Con el uso de la evaluación multicriterio (MC) y los sistemas de información geográfica (SIG) elaboramos un mapa que representa las áreas donde es de suma importancia planificar usos de terrenos que ayuden a asegurar la prestación continuada de los servicios ecológicos de El Yunque, en vez de permitir la expansión urbana que potencialmente limita los mismos. Mediante el insumo de *stakeholders* se identificaron una serie de factores geográficos y ambientales que se utilizaron en la elaboración del mapa. En este estudio, los datos acerca de la distancia de los ríos, la distancia de los límites del bosque, los tipos de cobertura de terreno de bosque y de humedal, la porción noreste del área de estudio y la conectividad del paisaje, fueron factores importantes para la identificación de áreas que requieren protección contra la expansión urbana y, por consiguiente, se utilizaron para elaborar el mapa. El mapa resultante puede servir de herramienta en el proceso de toma de decisiones acerca de la planificación del uso y manejo de los terrenos circundantes a El Yunque.

El análisis de MC y SIG brinda herramientas analíticas importantes para la planificación y la toma de decisiones acerca del uso de terrenos. La utilización de ambas aplicaciones prácticas permite la integración de varios conjuntos de datos geográficos para producir un mapa final para un propósito específico. Se pueden determinar usos de terrenos para otros propósitos o para seleccionar una actividad específica utilizando las herramientas presentadas en esta guía. Los análisis MC y SIG han dado buenos resultados en la planificación y el manejo de recursos, incluyendo la demarcación de zonas vegetativas de amortiguamiento, la identificación de áreas potenciales para la plantación de bosque, la selección de las mejores áreas para la producción agrícola y la evaluación de áreas susceptibles a deslizamientos de terreno. Aunque los mapas resultantes se refieren a lugares específicos, los conceptos y procedimientos son aplicables en otros lugares.

#### Literatura sugerida

#### Aplicaciones de análisis de evaluación multicriterio en SIG

Castellanos-Abella, E.A.; Van Westen, C.J. 2008. Qualitative landslide susceptibility assessment by multicriteria analysis: a case study from San Antonio del Sur, Guantánamo, Cuba. Geomorphology. 94: 453–466.

Ceballos-Silva, A.; López-Blanco, J. 2003. Delineation of suitable areas for crops using a multi-criteria evaluation approach and land/use/cover mapping: a case study in Central Mexico. Agricultural Systems. 77: 117–136.

Eastman, J.R. 2009. IDRISI Taiga: guide to GIS and image processing. Manual Version 16.02 (Chapter 13). Worcester, MA: Clark Labs, Clark University. 342 p.

Hossain, M.S.; Chowdhury, S.R.; Das, N.G. [y otros]. 2009. Integration of GIS and multicriteria decision analysis for urban aquaculture development in Bangladesh. Landscape and Urban Planning. 90: 119–133.

Malczewski, J. 1999. GIS and multicriteria decision analysis. New York: John Wiley & Sons, Inc. 392 p.

Van der Merwe, J.H. 1997. GIS-aided evaluation and decision-making for regulating urban expansion: a South African case study. GeoJournal. 43: 135–151.

Van der Merwe, J.H.; Lohrentz, G. 2001. Demarcating coastal vegetation buffers with multicriteria evaluation and GIS at the Saldanha Bay, South Africa. Ambio. 30(2): 89–95.

#### Creación participativa de matrices por pares

Catley, A.; Burns, J.; Abebe, D. [y otros]. 2008. Pair-wise ranking and matrix scoring. In: Participatory impact assessment: a guide for practitioners. Boston, MA: Feinstein International Institute, Tufts University: 36–38. https://wikis.uit.tufts.edu/confluence/display/FIC/Particip atory+Impact+Assessment. [Fecha de acceso: 4 de septiembre de 2010.]

Kumar, S. 2002. PRA Relation Methods: Pair-wise ranking method. In: methods for community participation: a complete guide for practitioners. London: Intermediate Technology Publications: 246–258.

Russell, T. 1997. Pair-wise ranking made easy. PLA Notes. 28: 25–26.

#### Agradecimientos

Reconocemos a las personas que contribuyeron al desarrollo de este proyecto: Edward A. Macie (USFS State and Private Forestry), William Gould (USFS International Institute of Tropical Forestry), Jorge R. Ortiz-Zayas (UPR Institute of Tropical Ecosystem Studies), Carolyn Pabón (USFS El Yunque National Forest), and Pedro Ríos (USFS El Yunque National Forest).

Este proyecto fue financiado por el Programa de Forestación Urbana y de Comunidades del Servicio Forestal del Departamento de Agricultura de los Estados Unidos.

Les damos las gracias a Nora Álvarez Berrios (Universidad de Puerto Rico), Edgardo González (Centro para la Conservación del Paisaje) y Carmen Guerrero (Iniciativa para un Desarrollo Sustentable) por haber revisado esta guía. Reconocemos a Marianne Meyn (Misión Industrial de Puerto Rico) por la traducción al español, a Christine Sweeney por la edición y a Raghu Consbruck (IFAS Communications, University of Florida) por el diseño y formato de esta publicación. Agradecemos a Iván Vicéns (Instituto Internacional de Dasonomía Tropical) por proveer las fotos que aparecen en la portada de esta publicación.

#### Otras publicaciones de la serie "El Yunque y sus servicios ecológicos"

- El Yunque y sus servicios ecológicos: un acercamiento de investigación participativa
- Cobertura de terreno del Bosque Nacional El Yunque y de sus áreas circundantes
- Expansión urbana en los terrenos circundantes al Bosque Nacional El Yunque
- Expansión urbana y zonificación de los terrenos circundantes al Bosque Nacional El Yunque
- Incentivos de conservación para propietarios de terrenos alrededor de El Bosque Nacional El Yunque
- Creación participativa de listados, ordenación y puntuación de los servicios brindados por el ecosistema y de los impulsores de cambios
- Creación participativa de mapas de cambios en la cobertura de terrenos

Para ver estas publicaciones electrónicamente visite www.interfacesouth.org/projects/el-yunque/?set\_language=es <sup>o</sup> www.interfacesouth.org/products/fact\_sheets/?set\_language=es

#### Para la versión en inglés de ésta y otras publicaciones de la serie "El Yunque y sus servicios ecológicos" visite

www.interfacesouth.org/projects/el-yunque <sup>o</sup> www.interfacesouth.org/products/fact\_sheets

#### Cómo citar esta publicación

López-Marrero, T.; González-Toro, A.; Heartsill-Scalley, T.; Hermansen-Báez, L.A. 2011. Evaluación multicriterio y sistemas de información geográfica para la planificación y la toma de decisiones acerca del uso de terrenos. [Guía]. Gainesville, FL: USDA Forest Service, Southern Research Station. 8 p.

#### Para obtener información adicional

Si desea obtener más información o aclarar alguna duda, puede comunicarse con Annie Hermansen-Báez vía 352-376-3271, ahermansen@fs.fed.us.

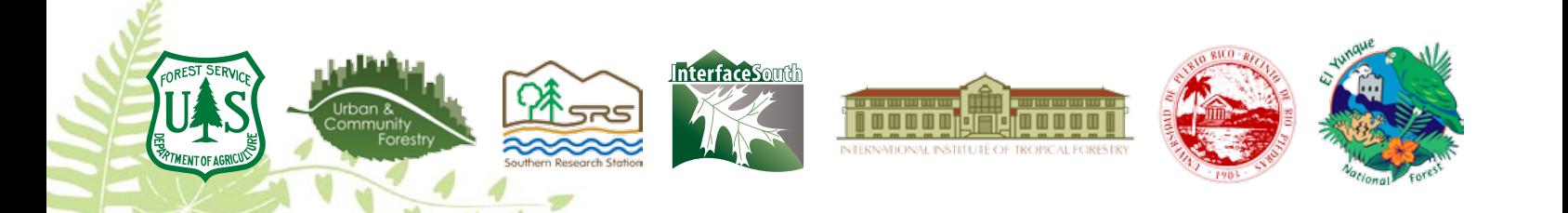